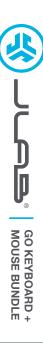

# We love that you are rocking JLab! We take pride in our products and fully stand behind them.

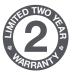

#### YOUR WARRANTY

All warranty claims are subject to JLab authorization and at our sole discretion. Retain your proof of purchase to ensure warranty coverage.

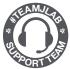

### **CONTACT US**

Reach out to us at support@jlab.com
or visit jlab.com/contact

## **REGISTER TODAY**

jlab.com/register

Product updates | How-to tips FAQs & more

# **CONNECT WITH DONGLE**

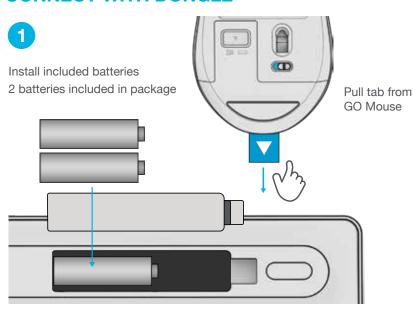

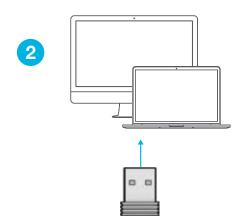

Install 2.4G USB dongle and turn on GO Keyboard and GO Mouse

### **OR**

Follow Step 2 to connect via Bluetooth

## **CONNECT WITH BLUETOOTH**

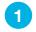

## **SWITCH CONNECTION:**

Quick press button (Light switches to associated connection)

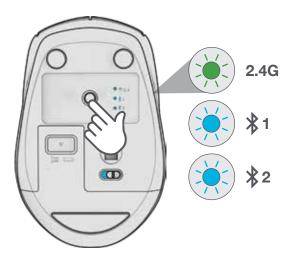

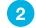

#### **PAIRING**

Switch to \$1 or \$2

Press and hold button to enter Pairing Mode (Blinking light) Select "JLab GO Keyboard/Mouse" in device settings

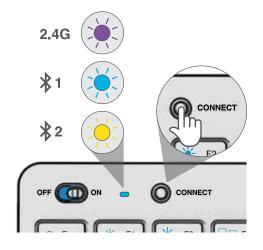

## **KEYS / CONTROLS**

Fn + 1 / 2 / 3:

Fn + Q / W / E:

Quick connection switch

Switch to Mac / Android / Windows keyboard layout

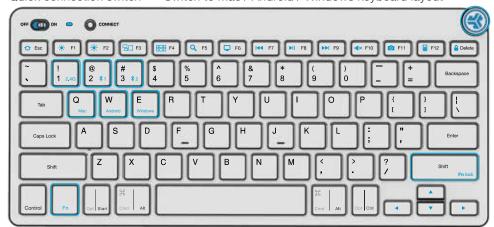

**MEDIA DIAL** 

Vol -/+: Rotate

Play/Pause: Single press Track Forward: Double press Track Back: Press and hold

Fn + Right Shift: Lock / Unlock Fn key (See Shortcut Keys)

# **SHORTCUT KEYS**

| Fn +   | MAC               | PC                  | Android       |
|--------|-------------------|---------------------|---------------|
| Esc    | N/A               | Homepage            | Homepage      |
| F1     | Brightness -      | Brightness -        | Brightness -  |
| F2     | Brightness +      | Brightness +        | Brightness +  |
| F3     | Task Control      | Task Control        | N/A           |
| F4     | Show Applications | Notification Center | N/A           |
| F5     | Search            | Search              | Search        |
| F6     | Desktop           | Desktop             | N/A           |
| F7     | Track Back        | Track Back          | Track Back    |
| F8     | Play/Pause        | Play/Pause          | Play Pause    |
| F9     | Track Forward     | Track Forward       | Track Forward |
| F10    | Mute              | Mute                | Mute          |
| F11    | Screenshot        | Screenshot          | Screenshot    |
| F12    | Dashboard         | Calculator          | N/A           |
| Delete | Screen lock       | Screen lock         | Screen lock   |

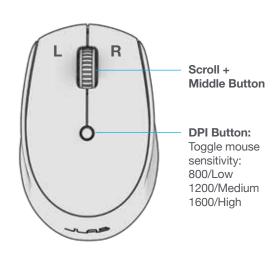

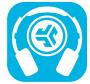

Shop products | Product alerts | Burn-in your headphones

JLab Store + Burn-in Tool

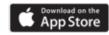

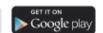